# **ml-fuel**

*Release 0.2*

**Wikilimo Ltd., London, UK**

**Jun 21, 2021**

# **CONTENTS:**

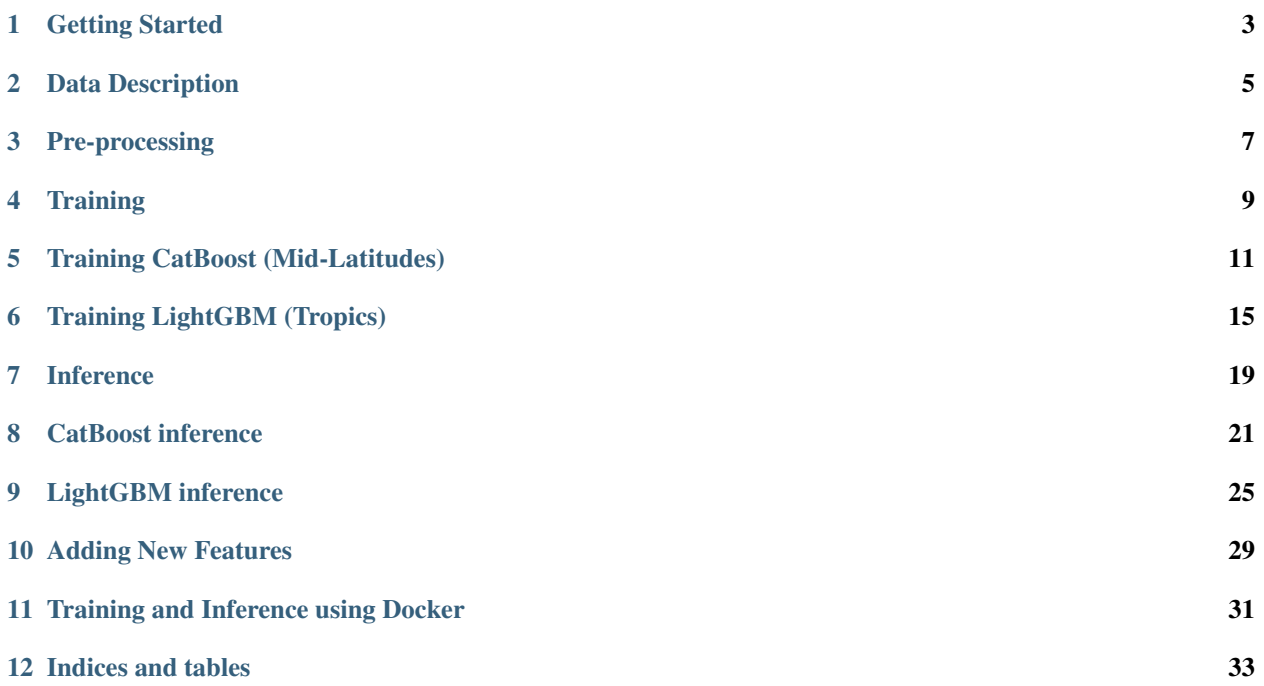

We use earth observation data with Machine Learning to predict Fuel Load, which embodies the content of burnable vegetation in an area.

Two models are developed, for the Mid-Latitudes and the Tropics using Gradient Boosted Decision Tree style Machine Learning methods. We can see below a visual comparison of the predictions made by the model and corresponding ground truth.

• CatBoost for Mid-Latitudes

Actual Fuel Load Estimate for July 2016

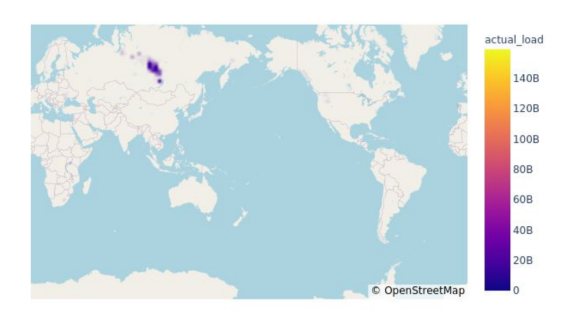

#### • LightGBM for Tropics

Actual Fuel Load Estimate for July 2016

Predicted Fuel Load Estimate for July 2016

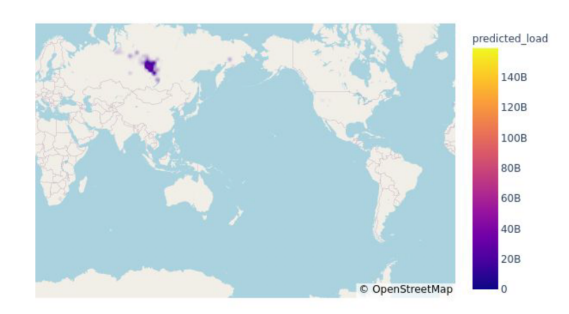

Predicted Fuel Load Estimate for July 2016

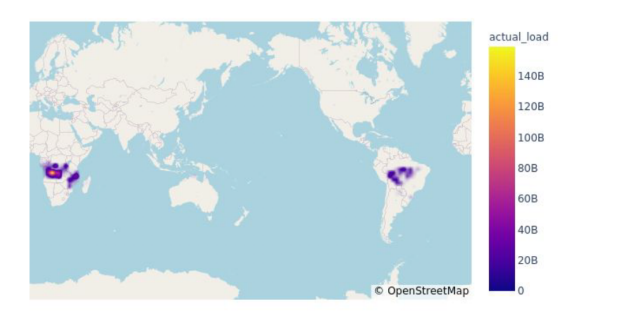

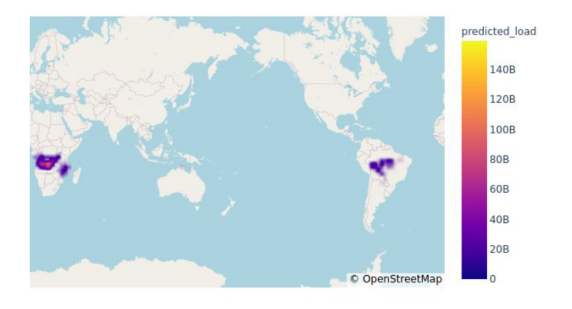

We recommend you go through the Getting Started section to first set up your development environment. Once you have the input data (as .nc NetCDF files) and the dependencies installed, you can either refer to the example notebooks in notebooks/ or go through the further notes on preprocessing, training and testing. More details can be found in the Module API docs in the index below.

**ONE**

## **GETTING STARTED**

### <span id="page-6-0"></span>**1.1 Installation**

The python environment for the repository can be created using either conda or virtualenv, by running from the root of the repo:

### **1.1.1 Using conda**

```
conda create --name=ml-fuel python=3.8
conda activate ml-fuel
```
### **1.1.2 Using virtualenv**

```
python3 -m venv env
source env/bin/activate
```
### **1.1.3 Install dependencies**

pip install -U pip pip install -r requirements.txt

This includes all the packages required for running the code in the repository.

# **1.2 Pre-trained models**

#### Pre-trained models are available:

- LightGBM.joblib at src/pre-trained\_models/LightGBM.joblib
- CatBoost.joblib at src/pre-trained\_models/CatBoost.joblib

# **1.3 Demo Notebooks**

#### Notebooks for training and inference:

- LightGBM\_training.ipynb at notebooks/LightGBM\_training.ipynb
- LightGBM\_inference.ipynb at notebooks/LightGBM\_inference.ipynb
- CatBoost\_training.ipynb at notebooks/CatBoost\_training.ipynb
- CatBoost\_inference.ipynb at notebooks/CatBoost\_inference.ipynb

### **TWO**

### **DATA DESCRIPTION**

<span id="page-8-0"></span>7 years of global historical data, from 2010 - 2016 will be used for developing the machine learning models. All data used in this project is propietary and NOT meant for public release. Xarray and netCDF libraries are used for working with the multi-dimensional geospatial data.

#### • Datasets:

- Above Ground Biomass
- Weather Anomalies
- Climatic Regions
- Fire Sensitivity Anomalies
- Slope
- Fraction of Burnable Area
- Burned Area
- Standardized Precipitation Index GPCC
- Leaf Area Index
- Resolution:
	- Latitude: 0.25
	- Longitude: 0.25
	- Time: 1 file per month, ie. 84 timesteps from 2010-16.

The data split into training, testing and validation is currently: - Training: 2010 -> 2015 - Validation: January 2016 -> June 2016 - Testing: July 2016 -> December 2016.

To change the split, modify *data\_split()* in *src/utils/generate\_io\_arrays.py*, and the month list in *src/test.py* used during inference.

### **THREE**

### **PRE-PROCESSING**

<span id="page-10-0"></span>Raw data should first be processed using notebooks in notebooks/preprocess/\*. Entry point for the preprocessing script for the ML pipeline is src/pre-processing.py.

Args description: \*--data\_path: Path to the data files

- Input: Enter the root directory of the xarray data files as the script argument. All data files produced are stored in this directory.
	- src/utils/data\_paths.py defines the files paths for the features used in training and also the paths of the fuel\_load.nc which will be created.
- Output:
	- Creates fuel\_load.nc file for Fuel Load Data (Burned Area \* Above Ground Biomass).
	- Saves the following files for the Tropics & Mid-Latitudes regions respectively, where {type} is 'tropics' or 'midlats'.
	- Save Directory root\_path/{type}

```
- {type}_train.csv
- {type}_val.csv
- {type}_test.csv
```
– Save Directory root\_path/infer\_{type}

```
- {type}*infers*\ July.csv
- {type}*infers*\ Aug.csv
- {type}*infers*\ Sept.csv
- {type}*infers*\ Oct.csv
- {type}*infers*\ Nov.csv
- {type}*infers*\ Dec.csv
```
Where root\_path is the root save path provided for pre-processing.py

# **FOUR**

# **TRAINING**

<span id="page-12-0"></span>Entry-point for train src/train.py

Arguments description:

- --model\_name: Name of the model to be trained (CatBoost or LightGBM).
- --data\_path: Data directory where all the input (train, val, test) .csv files are stored.
- $--exp_name$ : Name of the training experiment used for logging.

# **TRAINING CATBOOST (MID-LATITUDES)**

<span id="page-14-0"></span>This notebooks demonstrates training a CatBoost model with hyperparameter optimization, followed by feature importance visualization using SHAP. CatBoost is a machine learning algorithm that uses gradient boosting on decision trees. This notebook utilizes the deepfuel-ML/src/models/catboost\_module.py script for model training.

```
import os
import pandas as pd
import numpy as np
from joblib import dump, load
import shap
```
# **5.1 Data directory**

```
# The training, validation and test set required for model training are placed in
˓→data/midlats/
! tree ../data/midlats
```

```
[01;34m../data/midlats[00m
  - midlats_test.csv
  midlats_train.csv
  - midlats_val.csv
0 directories, 3 files
```
# **5.2 Input Features**

- Latitude
- Longitude
- Leaf Area Index
- Fire Weather Index: fwinx
- Drought Code: drtcode
- Fire Danegr Severity Rating: fdsrte
- Fraction of Burnable Area: fraction\_of\_burnable\_area
- d2m
- Evaporation Rate: erate
- fg $10$
- $\cdot$  si10
- Volumetric Soil Water Level 1: swvl1
- 2m Temperature: t2m
- tprate
- Climatic Region: climatic\_region
- Slope: slor
- Month: month
- Fuel Load: actual load (target variable)

```
# Check header of training set matches input features
! head -n 1 ../data/midlats/midlats_train.csv
```

```
latitude, longitude, LAI, fwinx, drtcode, fdsrte, fraction_of_burnable_area,d2m, erate, fg10,
˓→si10,swvl1,t2m,tprate,climatic_region,slor,actual_load,month
```
## **5.3 Model Training**

```
!python '../src/train.py' --model_name 'CatBoost' --data_path '../data/midlats/' --
˓→exp_name 'CatBoost_exp'
```

```
Link for the created Neptune experiment--------
Info (NVML): NVML Shared Library Not Found. GPU usage metrics may not be reported.
˓→For more information, see https://docs.neptune.ai/logging-and-managing-experiment-
˓→results/logging-experiment-data.html#hardware-consumption
https://ui.neptune.ai/shared/step-by-step-monitoring-experiments-live/e/STEP-163
             ---------------------------------------
0: learn: 0.9193915 test: 0.9374665 best: 0.9374665 (0) total: 78.9ms
˓→remaining: 1m 18s
1: learn: 0.8572337 test: 0.8807920 best: 0.8807920 (1) total: 90.4ms
˓→remaining: 45.1s
2: learn: 0.8133704 test: 0.8472102 best: 0.8472102 (2) total: 105ms
˓→remaining: 34.9s
3: learn: 0.7751241 test: 0.8134123 best: 0.8134123 (3) total: 119ms
                                                                             \mathbf{r}˓→remaining: 29.6s
4: learn: 0.7455154 test: 0.7849642 best: 0.7849642 (4) total: 134ms
                                                                             \mathbf{r}˓→remaining: 26.7s
5: learn: 0.7227938 test: 0.7619387 best: 0.7619387 (5) total: 147ms
˓→remaining: 24.3s
. . .
315: learn: 0.4626048 test: 0.6321089 best: 0.6305450 (299) total: 4.
˓→34s remaining: 9.4s
316: learn: 0.4623857 test: 0.6320927 best: 0.6305450 (299) total: 4.
˓→36s remaining: 9.39s
317: learn: 0.4622255 test: 0.6321369 best: 0.6305450 (299) total: 4.
˓→37s remaining: 9.37s
318: learn: 0.4618840 test: 0.6320915 best: 0.6305450 (299) total: 4.
˓→38s remaining: 9.36s
```
(continues on next page)

(continued from previous page)

```
319: learn: 0.4616440 test: 0.6317562 best: 0.6305450 (299) total: 4.
˓→4s remaining: 9.35s
Stopped by overfitting detector (20 iterations wait)
bestTest = 0.6305450201
bestIteration = 299
Shrink model to first 300 iterations.
RMSE : 0.6305450197747737
-----------------------------------------------------------------
Inference results
Training error: 2039187852.5081983
Validation error: 2854273450.7074313
Test error: 2231005975.951971
Model file save at ['/Users/rbiswas/VSCodeProjects/deepfuel-ML/src/results/pre-
˓→trained_models/CatBoost.joblib']
```
The training logs can be viewed live online at the following link: [https://ui.neptune.ai/shared/](https://ui.neptune.ai/shared/step-by-step-monitoring-experiments-live/e/STEP-158) [step-by-step-monitoring-experiments-live/e/STEP-158](https://ui.neptune.ai/shared/step-by-step-monitoring-experiments-live/e/STEP-158)

# **5.4 Loading the trained model**

model = load('../src/results/pre-trained\_models/CatBoost.joblib')

# **5.5 Feature importance using SHAP**

[SHAP](https://github.com/slundberg/shap) (SHapley Additive exPlanations) is used to explain the output of the trained machine learning model.

midlat\_train = pd.read\_csv('../data/midlats/midlats\_train.csv')

```
shap_values = shap.TreeExplainer(model).shap_values(midlat_train.drop([ 'actual_load
\leftrightarrow'], axis=1))
shap.summary_plot(shap_values, midlat_train.drop(['actual_load'], axis=1))
```
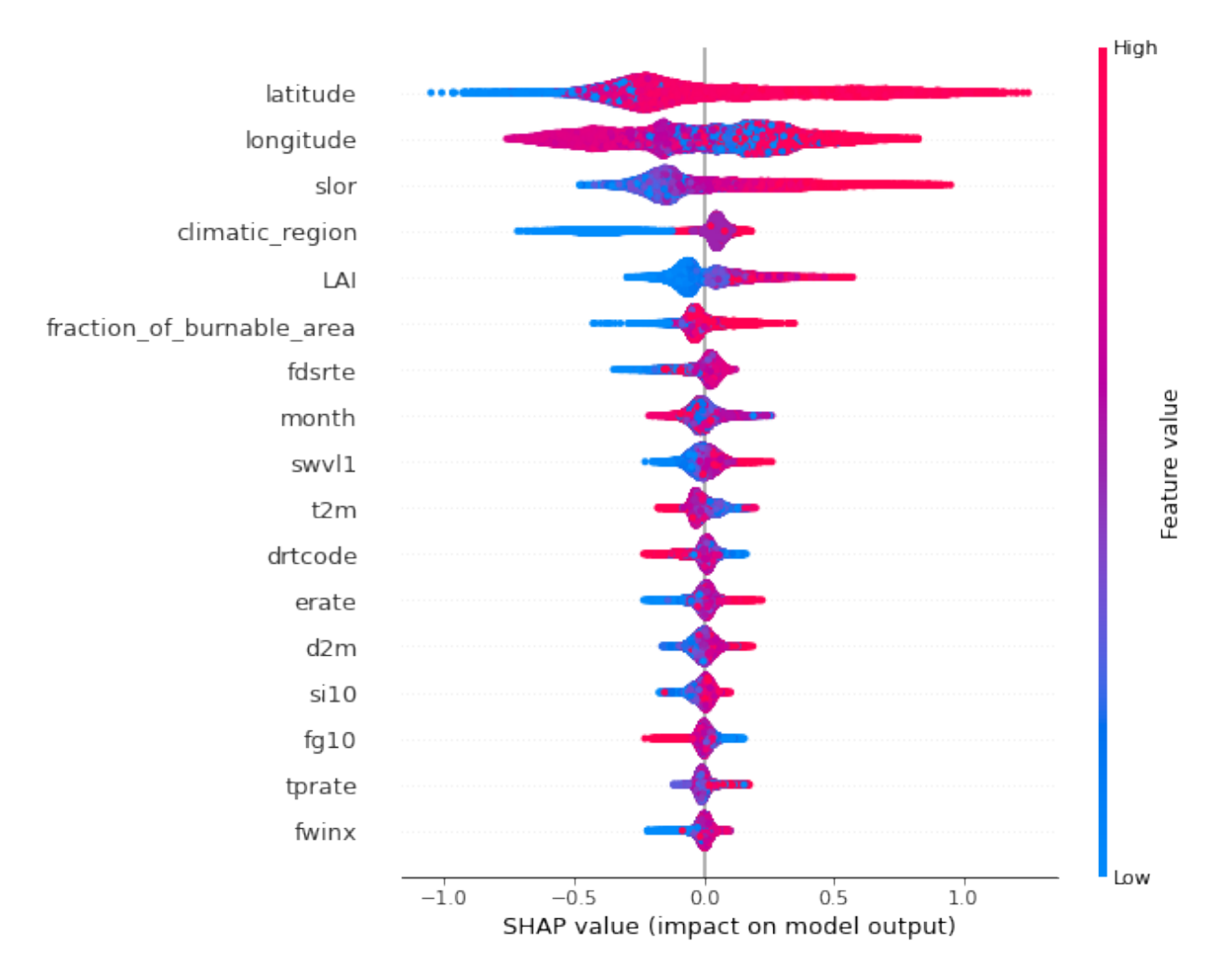

The y-axis indicates the variable name, in order of importance from top to bottom. On the x-axis (Impact on model output), the horizontal location shows whether the effect of that value is associated with a higher or lower prediction. Gradient colour indicates feature value.

# **TRAINING LIGHTGBM (TROPICS)**

<span id="page-18-0"></span>This notebooks demonstrates training a LightGBM model with hyperparameter optimization, followed by feature importance visualization using SHAP. LightGBM is a gradient boosting framework that uses tree based learning algorithms. This notebook utilizes the deepfuel-ML/src/models/lightgbm\_module.py script for model training.

```
import os
import pandas as pd
import numpy as np
from joblib import dump, load
import shap
```
# **6.1 Data directory**

```
# The training, validation and test set required for model training are placed in
˓→data/tropics/
! tree ../data/tropics
```

```
[01;34m../data/tropics[00m
  - tropics_test.csv
   tropics_train.csv
  - tropics_val.csv
0 directories, 3 files
```
# **6.2 Input Features**

- Latitude
- Longitude
- Fire Weather Index: fwinx
- Drought Code: drtcode
- Fire Danegr Severity Rating: fdsrte
- Fraction of Burnable Area: fraction\_of\_burnable\_area
- d2m
- Evaporation Rate: erate
- $\cdot$  fg10
- $\cdot$  si10
- Volumetric Soil Water Level 1: swvl1
- 2m Temperature: t2m
- tprate
- Climatic Region: climatic\_region
- Slope: slor
- Month: month
- Fuel Load: actual\_load (target variable)

```
# Check header of training set matches input features
! head -n 1 ../data/tropics/tropics_train.csv
```

```
latitude,longitude,fwinx,drtcode,fdsrte,fraction_of_burnable_area,d2m,erate,fg10,si10,
˓→swvl1,t2m,tprate,climatic_region,slor,actual_load,month
```
## **6.3 Model Training**

```
!python '../src/train.py' --model_name 'LightGBM' --data_path '../data/tropics'
˓→exp_name 'LightGBM_exp'
```

```
Link for the created Neptune experiment--------
Info (NVML): NVML Shared Library Not Found. GPU usage metrics may not be
˓→reported. For more information, see https://docs.neptune.ai/logging\unhbox\
voidb@x\kern\z@\char'\protect\discretionary{\char\defaulthyphenchar}{}{}and\
unhbox\voidb@x\kern\z@\char'\protect\discretionary{\char\
defaulthyphenchar}{}{}managing\unhbox\voidb@x\kern\z@\char'\protect\
discretionary{\char\defaulthyphenchar}{}{}experiment\unhbox\voidb@x\
kern\z@\char'\protect\discretionary{\char\defaulthyphenchar}{}{}results/
logging\unhbox\voidb@x\kern\z@\char'\protect\discretionary{\char\
defaulthyphenchar}{}{}experiment\unhbox\voidb@x\kern\z@\char'\protect\
discretionary{\char\defaulthyphenchar}{}{}data.html#hardware\unhbox\voidb@
x\kern\z@\char'\protect\discretionary{\char\defaulthyphenchar}{}{}consumption
https://ui.neptune.ai/shared/step\unhbox\voidb@x\kern\z@\char'\protect\
discretionary{\char\defaulthyphenchar}{}{}by\unhbox\voidb@x\kern\z@\char'\
protect\discretionary{\char\defaulthyphenchar}{}{}step\unhbox\voidb@x\kern\
z@\char'\protect\discretionary{\char\defaulthyphenchar}{}{}monitoring\
unhbox\voidb@x\kern\z@\char'\protect\discretionary{\char\
defaulthyphenchar}{}{}experiments\unhbox\voidb@x\kern\z@\char'\protect\
discretionary{\char\defaulthyphenchar}{}{}live/e/STEP\unhbox\voidb@x\kern\
z@\char'\protect\discretionary{\char\defaulthyphenchar}{}{}168
              ---------------------------------------
/Users/rbiswas/miniconda3/envs/smos-fuel/lib/python3.8/site-packages/lightgbm/
```

```
→engine.py:156: UserWarning: Found early_stopping_rounds in params. Will use
˓→it instead of argument
 warnings.warn("Found {} in params. Will use it instead of argument".
\rightarrowformat(alias))
[LightGBM] [Warning] Unknown parameter: lamda_l2
```

```
[LightGBM] [Warning] Unknown parameter: lamda 11
[LightGBM] [Warning] Unknown parameter: lamda_l2
[LightGBM] [Warning] Unknown parameter: lamda 11
[LightGBM] [Warning] Auto-choosing row-wise multi-threading, the overhead of.
˓→testing was 0.005887 seconds.
You can set force row wise=true to remove the overhead.
And if memory is not enough, you can set force col wise=true.
[LightGBM] [Info] Total Bins 3280
[LightGBM] [Info] Number of data points in the train set: 295013, number of
˓→used features: 16
[LightGBM] [Warning] Unknown parameter: lamda_l2
[LightGBM] [Warning] Unknown parameter: lamda_l1
[LightGBM] [Info] Start training from score 1833509820.058491
[1] train's rmse: 3.70593e+09 val's rmse: 4.97223e+09
Training until validation scores don't improve for 20 rounds
[2] train's rmse: 3.69441e+09 val's rmse: 4.96466e+09
[3] train's rmse: 3.68432e+09 val's rmse: 4.96094e+09
[4] train's rmse: 3.67147e+09 val's rmse: 4.94791e+09
[5] train's rmse: 3.65895e+09 val's rmse: 4.93876e+09
[6] train's rmse: 3.65069e+09 val's rmse: 4.93606e+09
[7] train's rmse: 3.63764e+09 val's rmse: 4.92544e+09
[8] train's rmse: 3.62504e+09 val's rmse: 4.9169e+09
[9] train's rmse: 3.61277e+09 val's rmse: 4.90962e+09
[10] train's rmse: 3.60155e+09 val's rmse: 4.90066e+09
[11] train's rmse: 3.592e+09 val's rmse: 4.89457e+09
[12] train's rmse: 3.58089e+09 val's rmse: 4.88582e+09
. . .
[1246] train's rmse: 1.60812e+09 val's rmse: 4.01095e+09
[1247] train's rmse: 1.60776e+09 val's rmse: 4.01099e+09
[1248] train's rmse: 1.60739e+09 val's rmse: 4.01119e+09
[LightGBM] [Warning] No further splits with positive gain, best gain: -inf
[1249] train's rmse: 1.60726e+09 val's rmse: 4.01119e+09
[1250] train's rmse: 1.60695e+09 val's rmse: 4.01122e+09
Early stopping, best iteration is:
[1230] train's rmse: 1.6122e+09 val's rmse: 4.01059e+09
RMSE : 4010589083.0953164
-----------------------------------------------------------------
Inference results
```
Training error: 1612198733.154914 Validation error: 4010589083.0953164 Test error: 2508979611.028168 Model file save at ['/Users/rbiswas/VSCodeProjects/deepfuel-ML/src/results/ ˓<sup>→</sup>pre-trained\_models/LightGBM.joblib']

Training logs can be viewed live at the following link: [https://ui.neptune.ai/shared/](https://ui.neptune.ai/shared/step-by-step-monitoring-experiments-live/e/STEP-165) [step-by-step-monitoring-experiments-live/e/STEP-165](https://ui.neptune.ai/shared/step-by-step-monitoring-experiments-live/e/STEP-165)

# **6.4 Loading the trained model**

model = load('../src/results/pre-trained\_models/LightGBM.joblib')

# **6.5 Feature importance using SHAP**

[SHAP](https://github.com/slundberg/shap) (SHapley Additive exPlanations) is a game theoretic approach to explain the output of any machine learning model. It connects optimal credit allocation with local explanations using the classic Shapley values from game theory and their related extensions

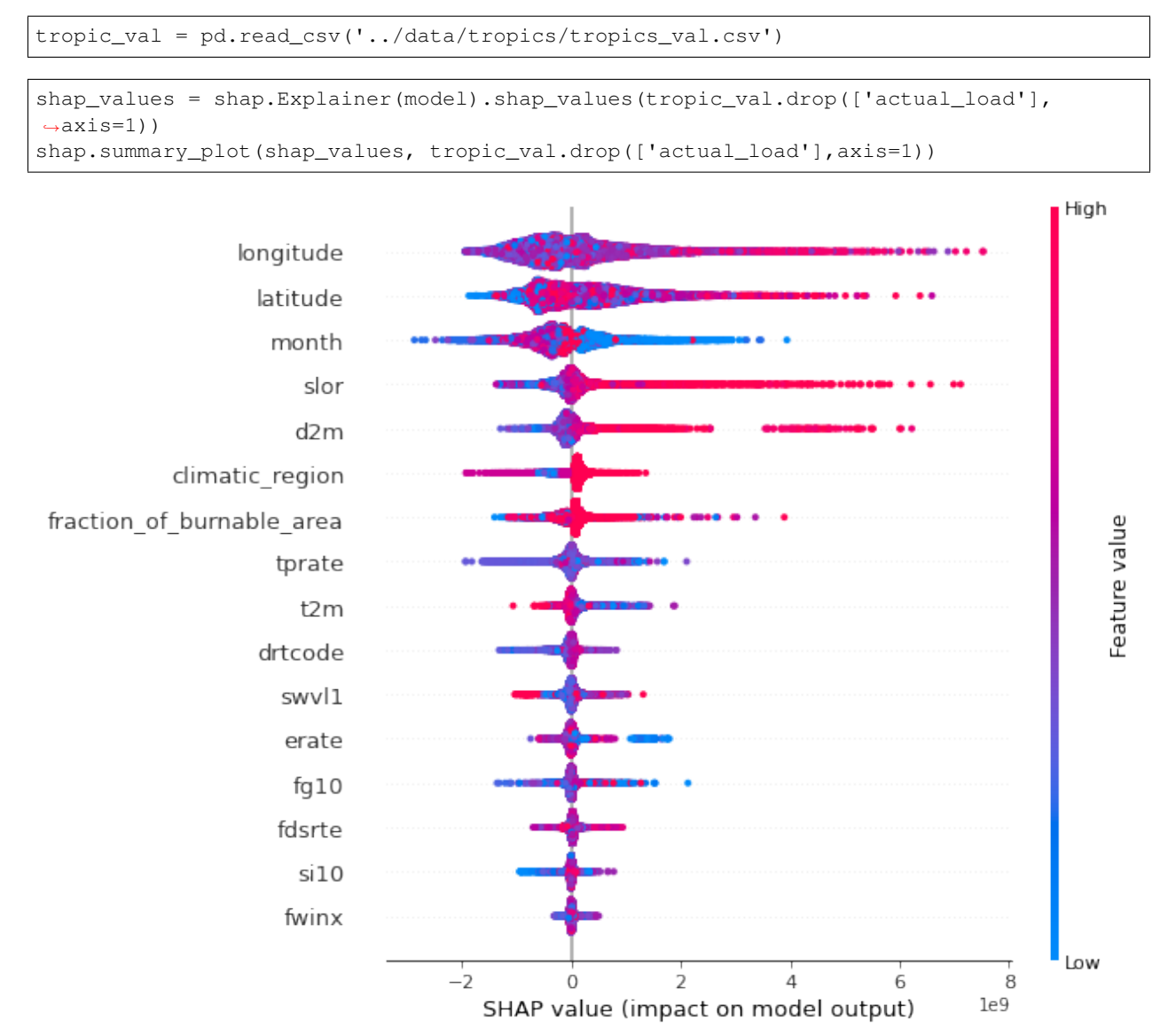

The y-axis indicates the variable name, in order of importance from top to bottom. On the x-axis (Impact on model output), the horizontal location shows whether the effect of that value is associated with a higher or lower prediction. Gradient colour indicates feature value.

# **SEVEN**

# **INFERENCE**

<span id="page-22-0"></span>Entry-point for inference is src/test.py

Arguments description:

- --model\_name: Name of the model to be trained (CatBoost or LightGBM).
- --model\_path: Path to the pre-trained . joblib model.
- --data\_path: Valid data directory where all the test .csv files are stored.
- --results\_path: Directory where the result inference .csv files and .html visualizations are going to be stored.

# **CATBOOST INFERENCE**

<span id="page-24-0"></span>This notebooks demonstrates generating inferences from a pretrained CatBoost model. This notebook utilizes the deepfuel-ML/src/test.py script for generating inferences. The script does everything from calculating error values to plotting data for visual inference.

import os import pandas as pd import numpy as np from joblib import dump, load from IPython.display import Image, display, HTML

# **8.1 Using test.py**

Below is the description of its arguements: -  $-\text{model\_name}$ : Name of the model to be trained ("CatBoost" or "LightGBM"). - --model\_path: Path to the pre-trained model. - --data\_path: Valid data directory where all the test .csv files are stored. - --results\_path: Directory where the result inference .csv files and .png visualizations are going to be stored.

## **8.2 With Ground Truth (actual\_load is present in the test csv)**

!python '../src/test.py' --model\_name 'CatBoost' --model\_path '../src/pre-trained\_ ˓<sup>→</sup>models/CatBoost.joblib' --data\_path '../data/infer\_midlats' --results\_path '../ ˓<sup>→</sup>data/midlats/results'

```
MAPE July : 380.44795759521344
MAPE Aug : 283.7487728040964
MAPE Sept : 203.97476414457114
MAPE Oct : 117.19251658203949
MAPE Nov : 105.94428641567805
MAPE Dec : 99.29645055040669
Actual FL plot successfully generated! File saved to ../data/midlats/results/midlats_
˓→Nov_actual.html
Predicted FL plot successfully generated! File saved to ../data/midlats/results/
˓→midlats_Nov_predicted.html
Actual FL plot successfully generated! File saved to ../data/midlats/results/midlats_
˓→July_actual.html
Predicted FL plot successfully generated! File saved to ../data/midlats/results/
˓→midlats_July_predicted.html
Actual FL plot successfully generated! File saved to ../data/midlats/results/midlats_
 Dec_actual.html
                                                                          (continues on next page)
```
(continued from previous page)

```
Predicted FL plot successfully generated! File saved to ../data/midlats/results/
˓→midlats_Dec_predicted.html
Actual FL plot successfully generated! File saved to ../data/midlats/results/midlats_
˓→Aug_actual.html
Predicted FL plot successfully generated! File saved to ../data/midlats/results/
˓→midlats_Aug_predicted.html
Actual FL plot successfully generated! File saved to ../data/midlats/results/midlats_
˓→Oct_actual.html
Predicted FL plot successfully generated! File saved to ../data/midlats/results/
˓→midlats_Oct_predicted.html
Actual FL plot successfully generated! File saved to ../data/midlats/results/midlats_
˓→Sept_actual.html
Predicted FL plot successfully generated! File saved to ../data/midlats/results/
˓→midlats_Sept_predicted.html
```
### **8.3 Inference CSV**

test.py generates .csv files for each month with the following columns: - latitude - longitude actual\_load - Actual Fuel Load value - predicted\_load - Predicted Fuel Load value - APE - Average Percentage Error between actual and predicted fuel load values

```
df=pd.read_csv('../data/midlats/results/midlats_output_July.csv')
df.head()
```
# **8.4 Without Ground Truth (actual\_load is not present in the test csv)**

```
!python '../src/test.py' --model_name 'CatBoost' --model_path '../src/pre-trained_
˓→models/CatBoost.joblib' --data_path '../data/infer_midlats' --results_path '../
˓→data/midlats/results'
```

```
MAPE July : 380.44795759521344
MAPE Aug : 283.7487728040964
MAPE Sept : 203.97476414457114
MAPE Oct : 117.19251658203949
MAPE Nov : 105.94428641567805
MAPE Dec : 99.29645055040669
Actual FL plot successfully generated! File saved to ../data/midlats/results/midlats_
˓→Nov_actual.html
Predicted FL plot successfully generated! File saved to ../data/midlats/results/
˓→midlats_Nov_predicted.html
Actual FL plot successfully generated! File saved to ../data/midlats/results/midlats_
˓→July_actual.html
Predicted FL plot successfully generated! File saved to ../data/midlats/results/
˓→midlats_July_predicted.html
Actual FL plot successfully generated! File saved to ../data/midlats/results/midlats_
˓→Dec_actual.html
Predicted FL plot successfully generated! File saved to ../data/midlats/results/
˓→midlats_Dec_predicted.html
Actual FL plot successfully generated! File saved to ../data/midlats/results/midlats_
 ˓→Aug_actual.html (continues on next page)
```
(continued from previous page)

```
Predicted FL plot successfully generated! File saved to ../data/midlats/results/
˓→midlats_Aug_predicted.html
Actual FL plot successfully generated! File saved to ../data/midlats/results/midlats_
˓→Oct_actual.html
Predicted FL plot successfully generated! File saved to ../data/midlats/results/
˓→midlats_Oct_predicted.html
Actual FL plot successfully generated! File saved to ../data/midlats/results/midlats_
˓→Sept_actual.html
Predicted FL plot successfully generated! File saved to ../data/midlats/results/
˓→midlats_Sept_predicted.html
```
# **8.5 Inference CSV**

```
df=pd.read_csv('../data/midlats/results/midlats_output_July.csv')
df.head()
```
# **8.6 Visualizing the plots generated**

The plots are stored as html files that can be zoomed in upto the resolution of the data to view the predicted and actual values

# **LIGHTGBM INFERENCE**

<span id="page-28-0"></span>This notebooks demonstrates generating inferences from a pretrained LightGBM model. This notebook utilizes the deepfuel-ML/src/test.py script for generating inferences. The script does everything from calculating error values to plotting data for visual inference.

```
import os
import pandas as pd
import numpy as np
from joblib import dump, load
import sys
import os
from IPython.display import Image, display
```
# **9.1 Using test.py**

Below is the description of its arguements: - --model\_name: Name of the model to be trained ("CatBoost" or "LightGBM"). - --model\_path: Path to the pre-trained model. - --data\_path: Valid data directory where all the test .csv files are stored. - --results\_path: Directory where the result inference .csv files and .png visualizations are going to be stored.

# **9.2 With Ground Truth (actual\_load is present in the test csv)**

```
!python '../src/test.py' --model name 'LightGBM' --model path '../src/pre-trained
˓→models/LightGBM.joblib' --data_path '../data/infer_tropics' --results_path '../
˓→data/tropics/results'
```

```
MAPE July : 358.2370533961142
MAPE Aug : 4068.041474465497
MAPE Sept : 342.60497263841376
MAPE Oct : 407.02247341732897
MAPE Nov : 553.79772310129
MAPE Dec : 433.6634326468742
Actual FL plot successfully generated! File saved to ../data/tropics/results/tropics_
˓→Nov_actual.html
Predicted FL plot successfully generated! File saved to ../data/tropics/results/
˓→tropics_Nov_predicted.html
Actual FL plot successfully generated! File saved to ../data/tropics/results/tropics_
˓→Aug_actual.html
Predicted FL plot successfully generated! File saved to ../data/tropics/results/
 →tropics_Aug_predicted.html
                                                                          (continues on next page)
```
(continued from previous page)

```
Actual FL plot successfully generated! File saved to ../data/tropics/results/tropics_
˓→Dec_actual.html
Predicted FL plot successfully generated! File saved to ../data/tropics/results/
˓→tropics_Dec_predicted.html
Actual FL plot successfully generated! File saved to ../data/tropics/results/tropics_
˓→Oct_actual.html
Predicted FL plot successfully generated! File saved to ../data/tropics/results/
˓→tropics_Oct_predicted.html
Actual FL plot successfully generated! File saved to ../data/tropics/results/tropics_
˓→July_actual.html
Predicted FL plot successfully generated! File saved to ../data/tropics/results/
˓→tropics_July_predicted.html
Actual FL plot successfully generated! File saved to ../data/tropics/results/tropics_
˓→Sept_actual.html
Predicted FL plot successfully generated! File saved to ../data/tropics/results/
˓→tropics_Sept_predicted.html
```
# **9.3 Inference CSV**

test.py generates .csv files for each month with the following columns: - latitude - longitude actual\_load - Actual Fuel Load value - predicted\_load - Predicted Fuel Load value - APE - Average Percentage Error between actual and predicted fuel load values

```
df=pd.read_csv('../data/tropics/results/tropics_output_July.csv')
df.head()
```
# **9.4 Without Ground Truth (actual\_load is not present in the test csv)**

```
!python '../src/test.py' --model_name 'LightGBM' --model_path '../src/pre-trained_
˓→models/LightGBM.joblib' --data_path '../data/infer_tropics' --results_path '../
˓→data/tropics/results'
```

```
MAPE July : 358.2370533961142
MAPE Aug : 4068.041474465497
MAPE Sept : 342.60497263841376
MAPE Oct : 407.02247341732897
MAPE Nov : 553.79772310129
MAPE Dec : 433.6634326468742
Actual FL plot successfully generated! File saved to ../data/tropics/results/tropics_
˓→Nov_actual.html
Predicted FL plot successfully generated! File saved to ../data/tropics/results/
˓→tropics_Nov_predicted.html
Actual FL plot successfully generated! File saved to ../data/tropics/results/tropics_
˓→Aug_actual.html
Predicted FL plot successfully generated! File saved to ../data/tropics/results/
˓→tropics_Aug_predicted.html
Actual FL plot successfully generated! File saved to ../data/tropics/results/tropics_
˓→Dec_actual.html
Predicted FL plot successfully generated! File saved to ../data/tropics/results/
 ˓→tropics_Dec_predicted.html (continues on next page)
```
(continued from previous page)

```
Actual FL plot successfully generated! File saved to ../data/tropics/results/tropics_
˓→Oct_actual.html
Predicted FL plot successfully generated! File saved to ../data/tropics/results/
˓→tropics_Oct_predicted.html
Actual FL plot successfully generated! File saved to ../data/tropics/results/tropics_
˓→July_actual.html
Predicted FL plot successfully generated! File saved to ../data/tropics/results/
˓→tropics_July_predicted.html
Actual FL plot successfully generated! File saved to ../data/tropics/results/tropics_
˓→Sept_actual.html
Predicted FL plot successfully generated! File saved to ../data/tropics/results/
˓→tropics_Sept_predicted.html
```
# **9.5 Inference CSV**

```
df=pd.read_csv('../data/tropics/results/tropics_output_July.csv')
df.head()
```
# **9.6 Visualizing the plots generated**

The plots are stored as html files that can be zoomed in upto the resolution of the data to view the predicted and actual values.

# **ADDING NEW FEATURES**

- <span id="page-32-0"></span>• Make sure the new dataset to be added is a single file in . nc format, containing data from 2010-16 and in 0.25x0.25 grid cell resolution.
- Match the features of the new dataset with the existing features. This can be done by going through notebooks/EDA\_pre-processed\_data.ipynb.
- Add the feature path as a variable to src/utils/data\_paths.py. Further the path variable is needed to be added to either the time dependant or independant list (depending on which category it belongs to) present inside export\_feature\_paths().
- The model will now also be trained on the added feature while running src/train.py!

### **ELEVEN**

# **TRAINING AND INFERENCE USING DOCKER**

<span id="page-34-0"></span>This guide assumes you have Docker and docker-compose installed and setup to run as non-root user following the instructions [here,](https://docs.docker.com/engine/install/) [here](https://docs.docker.com/engine/install/linux-postinstall/) and [here.](https://docs.docker.com/compose/install/)

# **11.1 Steps**

- Clone the repository.
- Download the data and place it in a data/ directory at the root of the repository.
- Navigate to the docker/ directory.
- Run export  $UID=\xi(id -u)$  and then export  $GID=\xi(id -q)$ .
- Run docker-compose up --build which will build the image, run a container and launch a Jupyter server on port 4242.
- Use the link in the Jupyter command output to access any of the several notebooks for EDA, Training, Inference and Error Analysis.
- If you would like to run the CLI interface, use docker-compose run ml-fuel bash to launch an interactive terminal.
- You can now run pre-processing.py, train.py or test.py located in the src/ directory. Check the docs for more details.

The steps above mount the local code repository and data directory to a volume on the container, setting up the correct permissions so that you can keep any pretrained models or inference files even after the container is shut down.

# **TWELVE**

# **INDICES AND TABLES**

- <span id="page-36-0"></span>• genindex
- modindex
- search

Note: This repository was developed by Anurag Saha Roy (@lazyoracle) and Roshni Biswas (@roshni-b) for the ESA-SMOS-2020 project. Contact email: *info@wikilimo.co*. The repository is now maintained by the Wildfire Danger Forecasting team at the European Centre for Medium-range Weather Forecast.